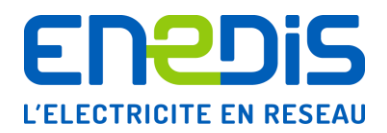

# Informations disponibles à l'affichage des appareils de comptage de type « Interface Clientèle Emeraude à quatre quadrants »

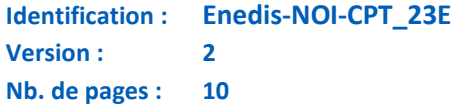

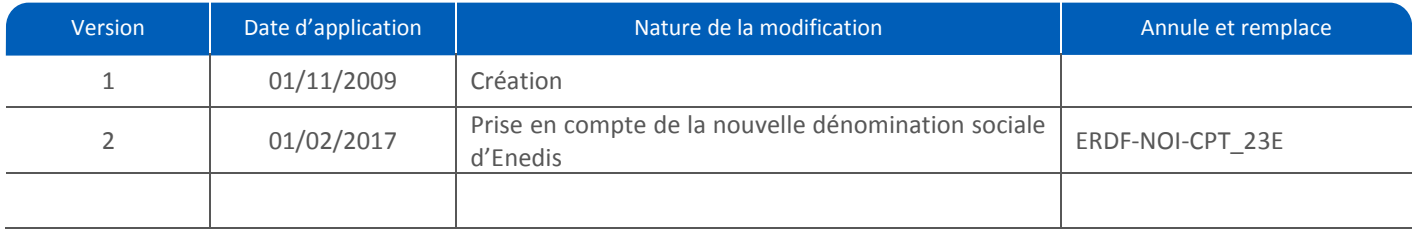

#### **Résumé / Avertissement :**

Ce document décrit le système d'affichage du compteur « Interface Clientèle Emeraude à quatre quadrants » utilisé par Enedis.

Il est destiné aux utilisateurs du réseau. Il a pour but de leur permettre de consulter sur l'écran du compteur les informations mises à leur disposition par celui-ci.

Il constitue un mode d'emploi détaillé du système d'affichage et précise les différentes informations fournies sur la face avant du compteur.

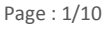

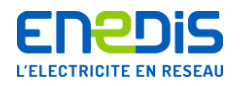

## SOMMAIRE

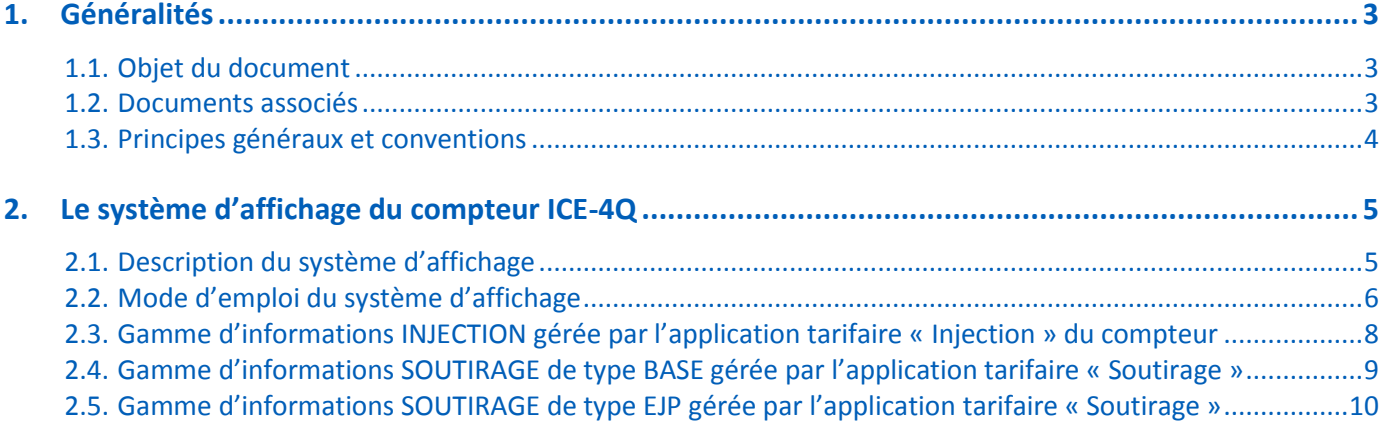

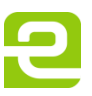

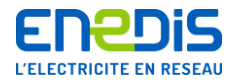

## <span id="page-2-0"></span>**1. Généralités**

## <span id="page-2-1"></span>**1.1.Objet du document**

Ce document décrit le système d'affichage du compteur « Interface Clientèle Emeraude à quatre quadrants » utilisé par Enedis.

Ce compteur est appelé aussi « ICE Producteur » ou « ICE à 4 quadrants » ou « ICE-4Q ». Il est dédié aux Sites de Production raccordés au Réseau de Distribution HTA et équipés de comptage en HTA ou en BT. Cet appareil constitue une variante du compteur ICE habituellement utilisé sur les Sites de soutirage raccordés au réseau HTA (alias « ICE à 2 quadrants » ou « ICE-2Q »).

Le présent document est destiné aux utilisateurs du réseau. Il a pour but de leur permettre de consulter sur l'écran du compteur les informations mises à leur disposition par celui-ci.

Il constitue un mode d'emploi détaillé du système d'affichage et précise les différentes informations fournies sur la face avant du compteur.

Pour plus de précisions sur la signification des grandeurs affichées et la manière dont elles sont élaborées par le compteur, il convient de se reporter au document cité ci-dessous et décrivant les informations concernant l'accès par télé-relevé aux données du compteur.

### <span id="page-2-2"></span>**1.2.Documents associés**

Le document de référence concernant le comptage d'Enedis est le document publié sur le site internet d'Enedis dans la Documentation Technique de Référence sous la référence Enedis-NOI-CPT\_01E : « Documentation Technique de Référence -Comptage ».

En plus des informations fournies par le compteur sur sa face avant, le compteur met à disposition sur Site un ensemble d'informations concernant les flux d'énergie mesurés et les contrats gérés par le compteur. Ces informations sont disponibles sur une interface numérique appelée «sortie de télé-information client ». Les informations sont fournies sous forme de trames d'information numérisées émises périodiquement. Le fonctionnement complet des sorties de télé-information client des différents compteurs est décrit de manière détaillée dans le document publié sur le site internet d'Enedis dans la Documentation Technique de Référence sous la référence Enedis-NOI-CPT 02E : « Sorties de télé-information client des appareils de comptage électroniques utilisés par Enedis ».

Le compteur met également à disposition de l'utilisateur du réseau un ensemble d'informations supplémentaires concernant les flux d'énergie mesurés et les contrats gérés par le compteur, au moyen de communications à distance. Ce mode de communication est destiné à un usage partagé entre Enedis et l'utilisateur du réseau (ou ses mandataires). Le document à l'usage de l'utilisateur du réseau et décrivant les informations concernant l'accès par télé-relevé aux données du compteur ICE-4Q est publié sur le site internet d'Enedis dans la Documentation Technique de Référence sous la référence Enedis-NOI-CPT\_16E : « Télé-relevé par liaison téléphonique RTC des appareils de comptage de type 'Interface Clientèle Emeraude à quatre quadrants' ».

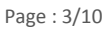

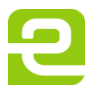

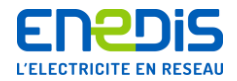

## <span id="page-3-0"></span>**1.3.Principes généraux et conventions**

Concernant le sens de transit de l'énergie :

- on désigne par les termes « injection » et « énergie injectée » l'énergie produite par les installations de l'utilisateurproducteur et que celles-ci injectent sur le Réseau Public de Distribution,
- on désigne par les termes « soutirage » et « énergie soutirée » l'énergie consommée par les installations de l'utilisateurproducteur et que celles-ci soutirent du Réseau Public de Distribution.

On appelle « pertes » d'énergie les soutirages d'énergie active et réactive liées au transformateur de puissance et aux lignes HTA et BT présentes entre le Point de Livraison en HTA et le point de comptage lorsque ce dernier est en BT.

Concernant les puissances contractuelles de référence utilisées pour le calcul des dépassements de puissance et l'émission du préavis de dépassement, le compteur gère en permanence :

- d'une part, les différentes puissances souscrites du contrat de soutirage (une puissance souscrite pour chacun des postes tarifaires) qui sont utilisées dés que le compteur mesure des flux d'énergie en soutirage,
- d'autre part, la puissance de raccordement du contrat d'injection (une unique valeur de puissance) qui est utilisée dés que le compteur mesure des flux d'énergie en injection.

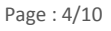

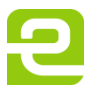

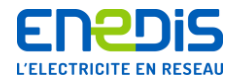

## <span id="page-4-0"></span>**2. Le système d'affichage du compteur ICE-4Q**

## **2.1.Description du système d'affichage**

<span id="page-4-1"></span>Le compteur est muni d'un système d'affichage permettant de consulter les différentes informations gérées par l'appareil. Ce système d'affichage est similaire à celui du compteur ICE à 2 quadrants.

Le système d'affichage peut être utilisé par Enedis et par l'utilisateur du réseau. Certaines informations sont utilisées exclusivement pour l'exploitation ou la gestion du matériel et ne sont accessibles qu'à Enedis. Leur affichage est verrouillé par la fermeture du volet du capot qui est muni d'un dispositif de scellé. Ces informations ne sont pas décrites dans le présent document (passage en grisé dans les tableaux descriptifs) qui ne recense que les informations effectivement accessibles à l'utilisateur du réseau.

Pour plus de détails sur les informations affichées, il convient de se reporter aux documents associés présentés au chapitre « [1.2](#page-2-2) » intitulé « [Documents associés](#page-2-2) ». En effet, les documents concernant le compteur ICE-4Q fournissent des renseignements complémentaires sur le fonctionnement du compteur et les informations gérées et fournies à l'affichage ou sous d'autres modes de communication.

La figure ci-après décrit l'ensemble des informations accessibles sur la face avant du compteur.

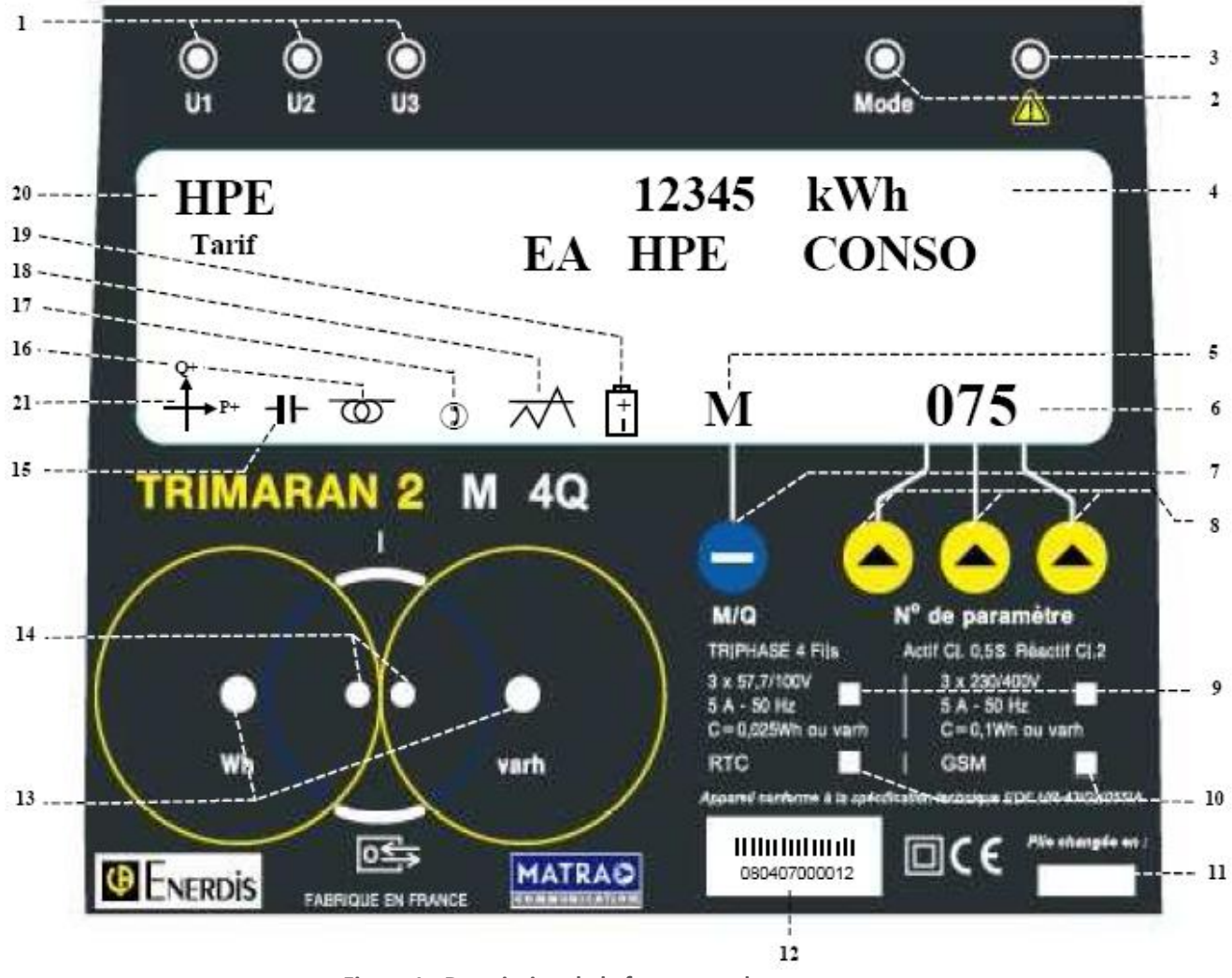

**Figure 1 - Description de la face avant du compteur**

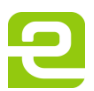

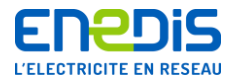

Les informations affichées sont les suivantes :

- 1 Voyants de présence de tension (fixe) et de présence de courant (clignotant) pour chaque phase,
- 2 Voyant orange indiquant le passage en mode « non standard » (usage réservé à Enedis),
- 3 Voyant rouge indiquant une particularité de fonctionnement (usage réservé à Enedis),
- $\Delta$ Zone d'affichage principale : elle indique la valeur courante de l'information affichée, son unité, le nom et la période tarifaire correspondante,
- 5 Indication de la gamme d'informations à laquelle appartient l'information affichée dans la zone d'affichage
- principale (« M » pour la gamme « Soutirage » et « Q » pour la gamme « Injection »),
- 6 Indication du numéro de l'information affichée dans la zone d'affichage principale,
- 7 Bouton-poussoir pour sélectionner la gamme d'informations à afficher (passage de « M » à « Q » par un appui)
- Boutons-poussoirs pour sélectionner le numéro de l'information à afficher (de gauche à droite : centaines -<br>dissince unitée) dizaines - unités),
- 9 Marquage du calibre de la tension : 57,7 V/100 V ou 230 V/400 V (usage réservé à Enedis),
- 10 Marquage du type d'interface de communication installée : modem RTC ou carte RS232 pour GSM (usage<br>10 márce vácamió à Enodio) réservé à Enedis),
- 11 Marquage de la date de changement de la pile (usage réservé à Enedis),
- 12 Marquage du numéro de série de l'appareil,
- 13 Voyants d'impulsions métrologiques d'énergie active (Wh) et réactive (varh) pour étalonnage de l'appareil (usage réservé à Enedis),
- 14 Interface optique pour la programmation de l'appareil (usage réservé à Enedis),
- 15 Indicateur de mesure d'énergie réactive capacitive (tangente phi négative),
- 16 Indicateur de mesure d'énergie réactive inductive (tangente phi positive),
- 17 Communication en cours (usage réservé à Enedis),
- 18 Indicateur de préavis de dépassement de puissance en cours,
- 19 Informations sur le fonctionnement de la pile (usage réservé à Enedis),
- 20 Période tarifaire en cours,
- 21 Sens de transit de l'énergie.

### <span id="page-5-0"></span>**2.2.Mode d'emploi du système d'affichage**

Pour afficher sur la zone d'affichage principale (4) une information particulière gérée par le compteur, il convient de procéder de la manière suivante :

- sélectionner la gamme d'informations à laquelle appartient l'information à afficher : une pression sur le bouton-poussoir (7) permet de passer de la gamme « Soutirage » (M) à la gamme « Injection » (Q), et vice-versa, et l'affichage (5) permet de vérifier la gamme choisie,
- sélectionner le numéro de l'information à afficher en utilisant les trois boutons-poussoirs (8), l'affichage (6) permettant de vérifier l'information choisie.

Les informations sont classées en trois gammes d'informations :

- la gamme INJECTION contenant les informations gérées par l'application tarifaire « Injection » du compteur et concernant les flux d'énergie en injection et les mesures propres à la qualimétrie,
- la gamme SOUTIRAGE de type BASE contenant les informations gérées par l'application tarifaire « Soutirage » du compteur et concernant les flux d'énergie en soutirage dans le cas d'un contrat de soutirage correspondant aux tarifs historiques Vert A5 et A8 en option BASE ou d'un contrat apparenté (HTA à 5 ou 8 plages temporelles),
- la gamme SOUTIRAGE de type EJP contenant les informations gérée par l'application tarifaire « Soutirage » du compteur et concernant les flux d'énergie en soutirage dans le cas d'un contrat de soutirage correspondant aux tarifs historiques Vert A5 et A8 en option EJP ou d'un contrat apparenté.

En fonction de sa configuration tarifaire, un compteur ICE à quatre quadrants pourra afficher deux gammes parmi ces trois gammes possibles :

- soit la gamme d'informations INJECTION et la gamme d'informations SOUTIRAGE de type BASE,
- soit la gamme d'informations INJECTION et la gamme d'informations SOUTIRAGE de type EJP.

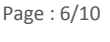

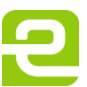

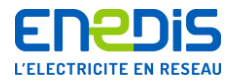

Les chapitres suivants décrivent l'ensemble des informations disponibles à l'affichage en précisant :

- la gamme d'informations à laquelle cette information appartient (une gamme par chapitre),
- le numéro de l'information dans cette gamme.

Le numéro de l'information désirée est un nombre à trois chiffres (de 000 à 999).

Pour le déterminer, il faut procéder ainsi :

- retrouver, dans les colonnes placées en partie droite du tableau de la gamme, la cellule contenant l'information désirée (colonne « 0 » à « 9 » placées sous l'intitulé « valeur du troisième chiffre »),
- relever le numéro de la colonne correspondante : il indique la valeur du 3ème chiffre (unité) du numéro de l'information désirée,
- relever la chaîne de 2 chiffres placée sur la même ligne, dans l'une des trois colonnes placées sous l'intitulé « valeur des 2 premiers chiffres ». Elle indique la valeur des 1er et 2<sup>ème</sup> chiffres (centaines et dizaines) du numéro de l'information désirée.

Pour certaines informations, il convient, pour la détermination des 2 premiers chiffres, de sélectionner la colonne correspondant à la période contractuelle concernée (période P+1, P et P-1). En effet, pour certaines informations, le compteur peut gérer jusqu'à quatre « périodes contractuelles » (période de temps pendant laquelle les paramètres contractuels et techniques restent inchangés) : la période en cours appelée « période P », la période précédente appelée « période P-1 » (alias « p moins 1 ») et la période encore précédente appelée « période P-2 » (alias « p moins 2 »), ainsi qu'une période future appelée « période P+1 » (alias « p plus 1 ») à laquelle le compteur affecte des paramètres qui doivent prendre effet lors d'un prochain changement de période.

L'usage des informations sur fond grisé est réservé à Enedis. Ces informations sont accessibles en affichage uniquement pendant l'ouverture du volet du capot général ou pendant le fonctionnement en mode contrôle.

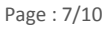

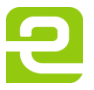

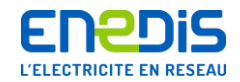

## **2.3.Gamme d'informations INJECTION gérée par l'application tarifaire « Injection » du compteur**

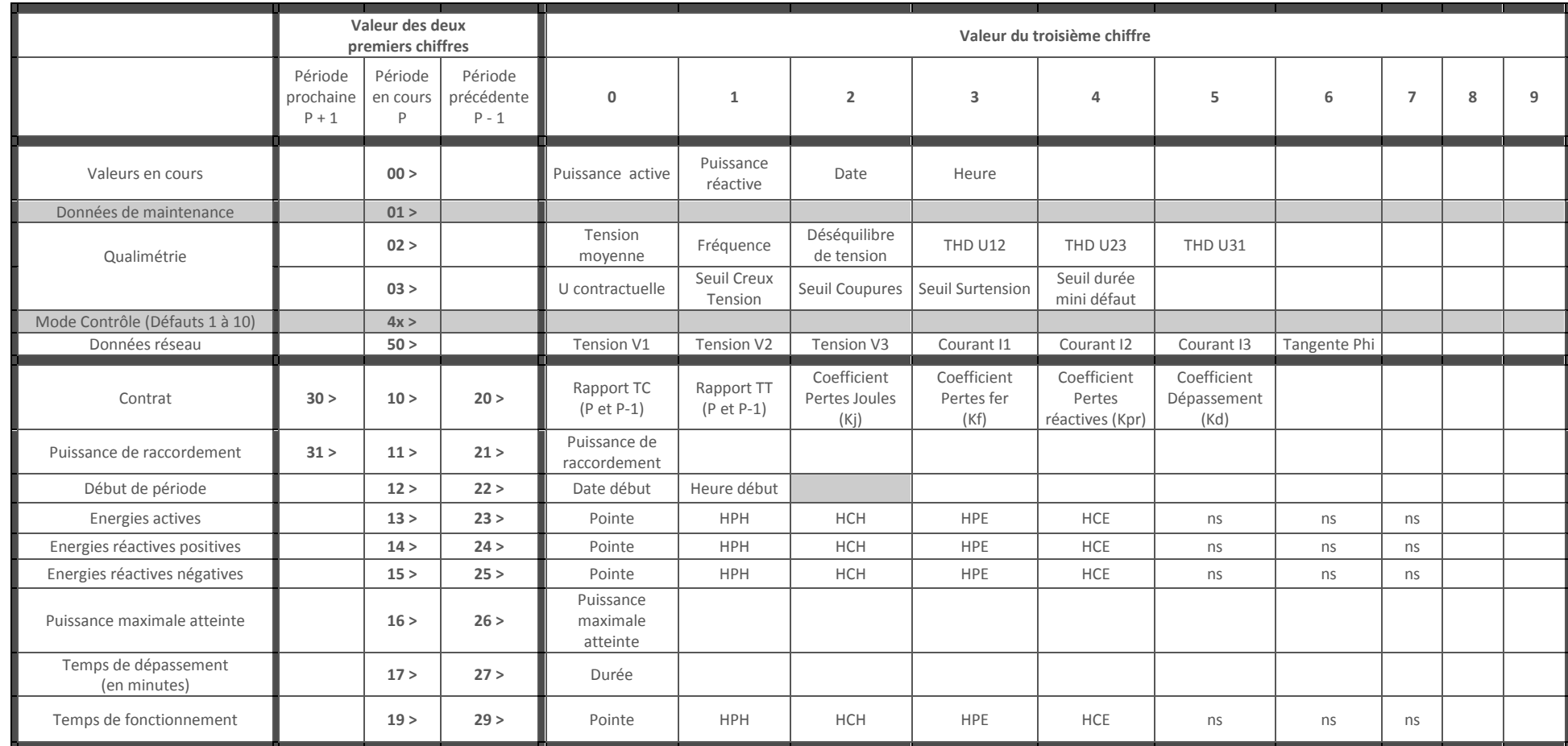

<span id="page-7-0"></span>Légende : ns : non significatif

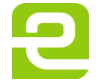

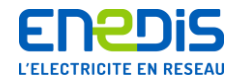

Informations disponibles à l'affichage des appareils de comptage de type « Interface Clientèle Emeraude à quatre quadrants »

## **2.4.Gamme d'informations SOUTIRAGE de type BASE gérée par l'application tarifaire « Soutirage »**

<span id="page-8-0"></span>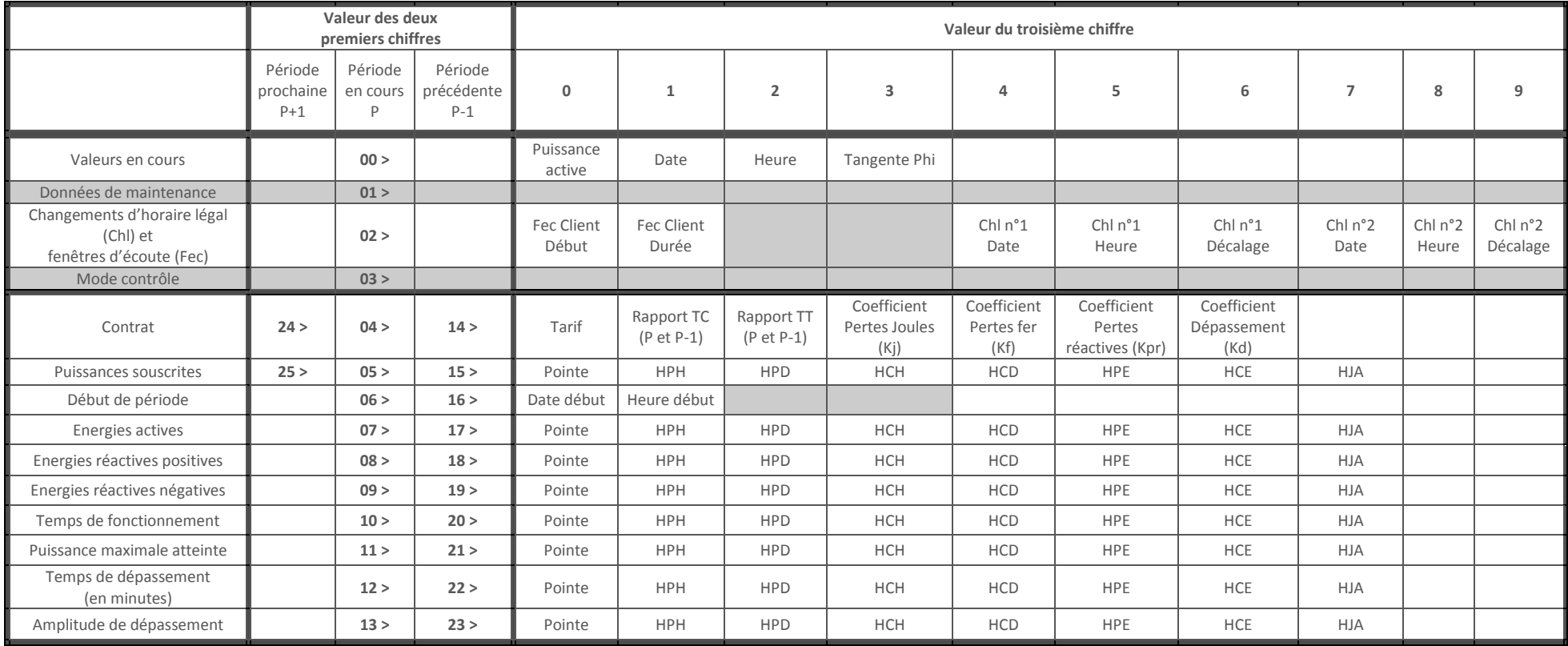

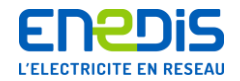

Informations disponibles à l'affichage des appareils de comptage de type « Interface Clientèle Emeraude à quatre quadrants »

## **2.5.Gamme d'informations SOUTIRAGE de type EJP gérée par l'application tarifaire « Soutirage »**

<span id="page-9-0"></span>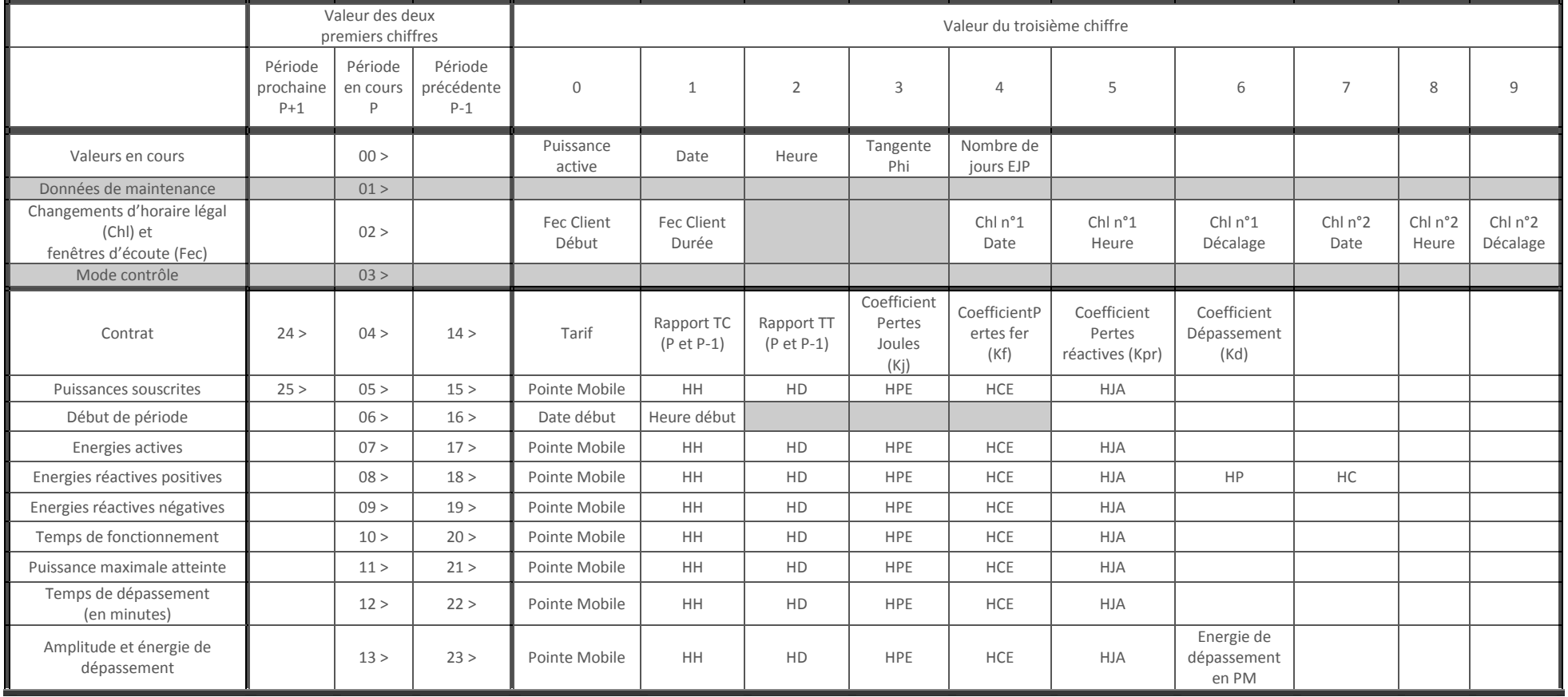

Page : 10/10

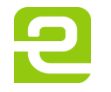